# ANEXO A - FIGURAS

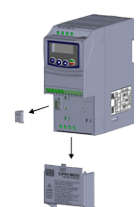

(a) Removal of the accessory and connection protection covers (XC4) from the IO expansion (a) Remoción de las tapas de accesorios y de protección de la conexión (XC4) de la expansión de IO´s

(a) Remoção das tampas de acessórios e de proteção da conexão (XC4) da expansão de IO's

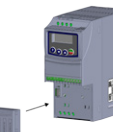

(b) Accessory connection (b) Conexión del accesorio (b) Conexão do acessório

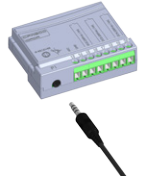

(c) IR receiver connection (c) Conexión de receptor IR (c) Conexão do receptor IR

Figure A1: (a) to (c) Installation of accessory Figura A1: (a) a (c) Instalación de accesorio Figura A1: (a) a (c) Instalação de acessório

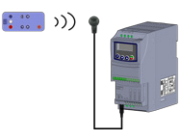

Figure A2: Communication with remote control Figura A2: Comunicación con el control remoto Figura A2: Comunicação com o controle remoto

<span id="page-0-7"></span>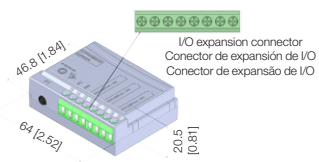

<span id="page-0-10"></span>Figure A3: CFW300-IOADR dimensions in mm [in] and connectors location Figura A3: Dimensiones del CFW300-IOADR en mm [in] y localización de los conectadores Figura A3: Dimensões do CFW300-IOADR em mm [in] e localização dos conectores

<span id="page-0-2"></span>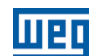

WEG Drives & Controls - Automação LTDA. Jaraguá do Sul - SC - Brazil Phone 55 (47) 3276-4000 - Fax 55 (47) 3276-4020 São Paulo - SP - Brazil Phone 55 (11) 5053-2300 - Fax 55 (11) 5052-4212 automacao@weg.net www.weg.net

## 1 INFORMAÇÕES DE SEGURANÇA APPENDIX A - FIGURES Português

#### 1.1 AVISOS DE SEGURANÇA

- NOTA!  $\left(\checkmark\right)$  Somente utilizar o módulo de expansão de I/O e controle remoto infravermelho (CFW300-IOADR) nos inversores WEG série CFW300. ■ Recomenda-se a leitura do manual do usuário do CFW300 antes
	- de instalar ou operar esse acessório. O conteúdo deste guia fornece informações importantes para o correto entendimento e bom funcionamento deste módulo.
	-

## 1.2 RECOMENDAÇÕES PRELIMINARES

### ATENÇÃO!

- Sempre desconecte a alimentação geral antes de conectar ou desconectar os acessórios do inversor de frequência CFW300.
	- Aguarde pelo menos 10 minutos para garantir a desenergização completa do inversor.

## 2 INFORMAÇÕES GERAIS

Este guia orienta na instalação, configuração e operação do módulo de expansão de I/O e controle remoto (CFW300-IOADR).

## 3 CONTEÚDO DA EMBALAGEM

Ao receber o produto, verificar se a embalagem contém:

- Acessório em embalagem anti-estática.
- Sensor NTC com cabo de 1 m.
- Controle remoto infravermelho (IR).
- Cabo receptor infravermelho de 1,5 m.
- Bateria Li 3V (CR2025).
- Guia de instalação, configuração e operação.

## 4 INSTALAÇÃO DO ACESSÓRIO

O CFW300-IOADR é facilmente conectado ao inversor de frequência CFW300 utilizando o conceito "plug-and-play". Os procedimentos abaixo devem ser seguidos para a correta instalação e colocação em funcionamento:

- <span id="page-0-6"></span>1. Com o inversor desenergizado, retire a tampa de acessórios de expansão de IO's e a tampa de proteção da conexão dos acessórios de expansão de IO's (XC4) do inversor [\(Figura A1\)](#page-0-0).
- <span id="page-0-9"></span><span id="page-0-0"></span>2. Encaixe o acessório a ser instalado conforme indicado na [Figura A1.](#page-0-0)
- 3. Encaixe o cabo com receptor IR em "P1" no acessório como na [Figura A1.](#page-0-0) 4. Energize o inversor.

### 5 CONFIGURAÇÕES

As conexões do acessório CFW300-IOADR devem ser feitas no conector de expansão de I/O conforme [Tabela 1](#page-0-1). Os pinos do conector do acessório são apresentados na [Figura A3](#page-0-2).

<span id="page-0-1"></span>Tabela 1: Sinais do conector de expansão de I/O

<span id="page-0-11"></span><span id="page-0-8"></span><span id="page-0-3"></span>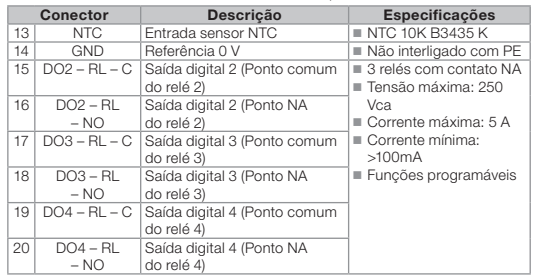

NOTA!  $\mathcal Q$ A versão de software do acessório CFW300-IOADR pode ser visualizada no parâmetro P024 do inversor CFW300.

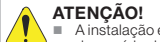

13324367

Document: 10003714851 / R01

- A instalação elétrica deve estar conforme as orientações do manual do usuário do CFW300. O acionamento de cargas indutivas diminuem a vida útil dos
	- contatos dos relés. Deve ser utilizado filtro adequado para atenuação de ruídos causados por estas cargas.

## Português 6 UTILIZAÇÃO DO ACESSÓRIO

Para o correto funcionamento do inversor de frequência CFW300 com acessório CFW300-IOADR devem ser seguidas algumas condutas de utilização:

- 1. O controle remoto deve ser direcionado para a extremidade do cabo (receptor IR), como apresentado na [Figura A2](#page-0-3).
- 2. A distância máxima entre o controle remoto e receptor IR pode ser 8 m.

#### $\widehat{\infty}$ NOTA!

 Antes de utilizar o controle remoto infravermelho, remover a proteção da bateria na parte inferior do controle. Verificar periodicamente a necessidade de substituição da bateria do controle remoto.

As funcionalidades das teclas do controle remoto podem ser observadas na [Tabela 2](#page-0-4). O controle remoto pode ser visto na [Figura 1](#page-0-5).

#### <span id="page-0-4"></span>Tabela 2: Funcionamento das teclas do controle remoto

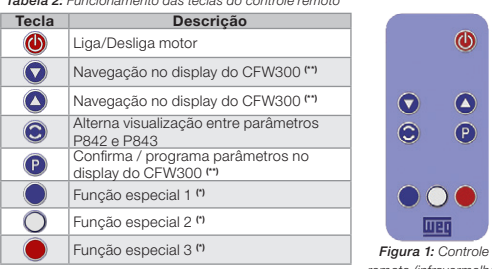

remoto (infravermelho) (\*) Função disponível quando existe aplicativo SoftPLC instalado. Caso contrário, essa tecla não possui nenhuma funcionalidade. (\*\*) Modo de navegação no display do CFW300 somente disponível

através do controle remoto quando motor estiver parado.

#### NOTA!  $\odot$

Quando o sensor NTC não estiver conectado no acessório, o inversor de frequência CFW300 apresentará 999 °C no parâmetro P375. Se os pinos 13 e 14 (conector do acessório) estiverem curto-circuitados, o valor indicado no P375 será de 0 °C.

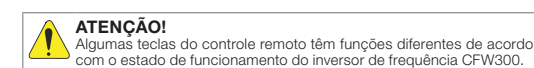

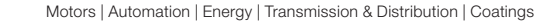

## Infrared Remote Control and I/O Expansion Module

Módulo de Expansión de I/O y Control Remoto Infrarrojo

Módulo de Expansão de I/O e Controle Remoto Infravermelho

# <span id="page-0-5"></span>CFW300-IOADR

Installation, Configuration and Operation Guide Guía de Instalación, Configuración y Operación Guia de Instalação, Configuração e Operação

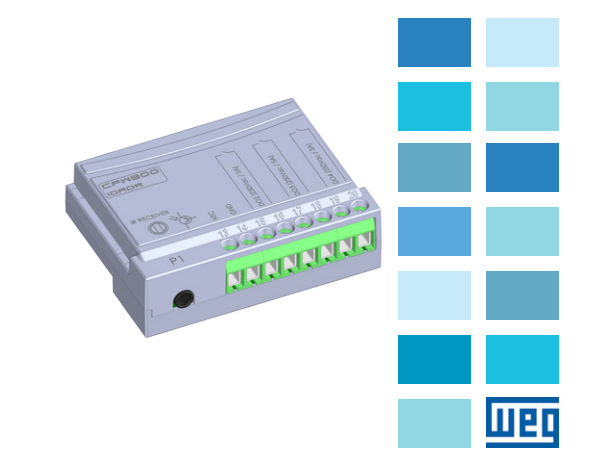

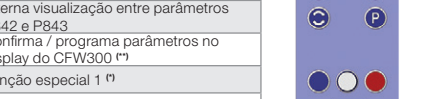

### 1.1 SAFETY WARNINGS

- NOTE!  $\bigcirc$  Only use the infrared remote control and I/O expansion module (CFW300-IOADR) on WEG CFW300 series inverters.
	- $\blacksquare$  It is recommended to read the CFW300 user manual before installing or operating this accessory.
	- This guide contains impor tant information regarding the proper understanding and correct operation of this module.

### 1.2 PRELIMINARY RECOMMENDATIONS

#### ATTENTION!

- Always disconnect the general power supply before connecting or
- disconnecting the accessories of the CFW300 frequency inverter. Wait for at least 10 minutes for the full discharge of the power capacitors.

## 2 GENERAL INFORMATION

This guide provides directions for the installation, configuration and operation of the remote control and I/O expansion module (CFW300-IOADR).

## 3 CONTENT OF THE PACKAGE

Upon receiving the product, check if the package contains:

- Accessory in anti-static package.
- NTC Sensor with 1-meter cable.
- Infrared (IR) remote control.
- 1.5-meter infrared receiver cable
- Li 3V battery (CR2025).
- **Installation, configuration and operation guide**

## 4 INSTALLATION OF THE ACCESSORY

The CFW300-IOADR is easily connected to the CFW300 frequency inverter by means of the plug-and-play concept. The procedures below must be observed for

- 1. With the inverter powered down, remove the cover of the IO expansion accessory and the protection cover of the connection of the inverter IO
- 2. Fit the accessory to be installed as shown in [Figure A1](#page-0-6).
- 3. Fit the cable with the IR receiver in "P1" on the accessory as shown in [Figure A1.](#page-0-6)
- 

## 5 CONFIGURATIONS

The CFW300-IOADR connections must be done to the I/O expansion connector

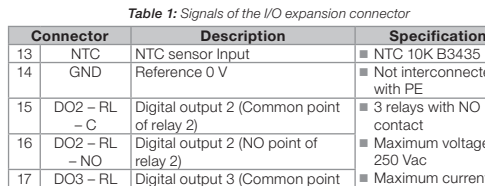

- 
- 
- 
- 
- 

the proper installation and start-up:

- expansion accessory (XC4) ([Figure A1](#page-0-6)).
- 
- 4. Power up the inverter.
- 

as per [Table 1.](#page-1-0) The pins of the accessory connector are shown in [Figure A3](#page-0-7).

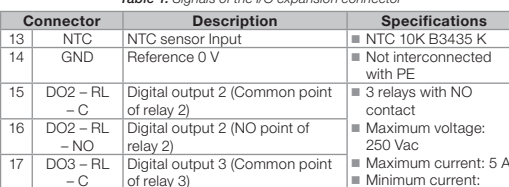

19 | DO4 – RL | Digital output 4 (Common point  $-\circ$ of relay 4) 20 | DO4 – RL | Digital output 4 (NO point of  $- NO$ relay 4)

18 | DO3 - RL Digital output 3 (NO point of

relay 3)

 $\overline{\odot}$ NOTE!

The software version of the CFW300-IOADR accessory can be viewed in parameter P024 of the CFW300 inverter

<span id="page-1-0"></span>>100mA **Programmable** functions

## ATTENTION!

 $-$  NO

■ The wiring must done according to the directions contained in the user's manual of the CFW300. ■ Driving inductive loads reduces the service life of the relay contacts.

■ Proper filter must be used to attenuate noises caused by such loads.

#### 1 SAFETY INFORMATION English Español 1 INFORMACIONES DE SEGURIDAD 6 USE OF THE ACCESSORY

For the proper operation of the CFW300 frequency inverter with the CFW300-IOADR accessory, some procedures must be observed:

1. The remote control must be directed to the cable end (IR receiver), as shown in [Figure A2](#page-0-8). 2. The maximum distance between the remote control and IR receiver is 8 meters.

NOTE!  $\widehat{\mathscr{C}}$ 

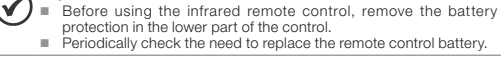

The functionalities of the remote control keys can be seen in [Table 2](#page-1-1). The remote control can be seen in [Figure 1.](#page-1-2)

#### <span id="page-1-1"></span>Table 2: Operation of the remote control keys

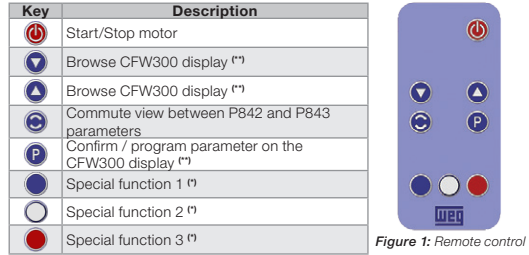

(\*) Function available when SoftPLC application is installed. Otherwise, this (infrared)

key has no function. (\*\*) Browse mode in CFW300 display only available through remote control

with the motor stopped.

 $\odot$ When the NTC sensor is not connected to the accessory, the CFW300 frequency inverter will show 999 °C in parameter P375. If pins 13 and 14 (accessory connector) are short circuited, the value shown in P375 will be 0 °C.

ATTENTION!

NOTE!

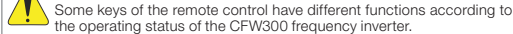

#### 1.1 AVISOS DE SEGURIDAD

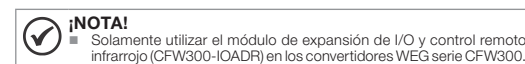

- infrarrojo (CFW300-IOADR) en los convertidores WEG serie CFW300. Se recomienda la lectura del manual del usuario del CFW300 antes de instalar o operar este accesorio.
- El contenido de esta guía se proporciona información importante para el correcto entendimiento y buen funcionamiento de este módulo.

#### 1.2 RECOMENDACIONES PRELIMINARES

### ¡ATENCIÓN!

- Siempre desconecte la alimentación general antes de conectar o desconectar los accesorios del convertidor de frecuencia CFW300. Espere al menos 10 minutos para garantizar la desenergización
- completa del convertidor.

## 2 INFORMACIONES GENERALES

Esta guía orienta en la instalación, configuración y operación del módulo de expansión de I/O y control remoto (CFW300-IOADR).

### 3 CONTENIDO DEL EMBALAJE

Al recibir el producto, verificar si el embalaje contiene:

- Accesorio en embalaje anti-estático.
- <span id="page-1-2"></span>■ Sensor NTC con cable de 1 m.
- Control remoto infrarrojo (IR).
- Cable receptor infrarrojo de 1,5 m.
- Batería Li 3V (CR2025).
- Guía de instalación, configuración y operación.

## 4 INSTALACIÓN DEL ACCESORIO

El CFW300-IOADR es fácilmente conectado al convertidor de frecuencia CFW300 utilizando el concepto "plug and play". Deben ser seguidos los procedimientos de abajo, para la correcta instalación y puesta en funcionamiento:

- 1. Con el convertidor desenergizado, retire la tapa de los accesorios de expansión de IOs y la tapa de protección de la conexión de los accesorios de expansión de IOs (XC4) del convertidor ([Figura A1](#page-0-9)).
- 2. Encaje el accesorio a ser instalado, conforme es indicado en la [Figura A1.](#page-0-9)
- 3. Encaje el cable con receptor IR en "P1" en el accesorio, como en la [Figura A1](#page-0-9). 4. Energice el convertidor.
- 

#### 5 CONFIGURACIONES

Las conexiones del accesorio CFW300-IOADR deben ser hechas en el conector de expansión de I/O, conforme la [Tabla 1](#page-1-3). Los terminales del conector de accesorios están presentados en la [Figura A3](#page-0-10).

<span id="page-1-3"></span>Tabla 1: Señales del conector de expansión de I/O

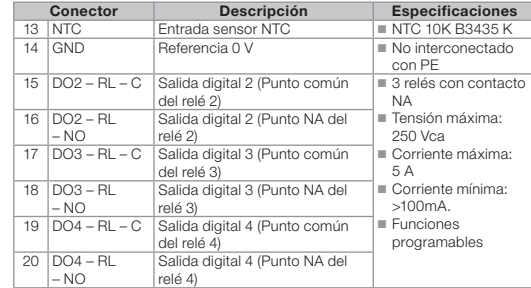

## ¡NOTA!

♦ La versión de software del accesorio CFW300-IOADR puede ser visualizada en el parámetro P024 del convertidor CFW300.

### ¡ATENCIÓN!

## La instalación eléctrica debe estar conforme las orientaciones

- presentadas en el manual del usuario del CFW300. El accionamiento de cargas inductivas disminuye la vida útil de los contactos de los relés.
- Debe ser utilizado un filtro adecuado para atenuación de los ruidos causados por estas cargas.

## 6 UTILIZACIÓN DEL ACCESORIO

¡NOTA!

 $\widehat{(\mathcal{C})}$ 

**a** 

 $\odot$ 

 $\bullet$ 

 $\bullet$ 

 $\bigodot$ 

 $\bigcap$ 

IR), como es presentado en la [Figura A2.](#page-0-11)

del control remoto.

Tecla Descripción Arranca/Apaga motor

P842 y P843

través del control remoto cuando motor parado.

¡ATENCIÓN!

valor indicado en el P375 será de 0 °C.

 $\overline{N}$   $\overline{N}$   $\overline{$ 

Para el correcto funcionamiento del convertidor de frecuencia CFW300 con accesorio CFW300-IOADR deben ser seguidas algunas conductas de utilización: 1. El control remoto debe ser direccionado hacia la extremidad del cable (receptor

2. La distancia máxima entre el control remoto y el receptor IR puede ser de 8 m.

Las funcionalidades de las teclas del control remoto pueden ser observadas en

de la batería, en la parte inferior del control.

<span id="page-1-4"></span>Navegación en el display del CFW300 (\*\*) Navegación en el display del CFW300 (\*\*) Alterna visualización entre parámetros

Confirma / programa parámetros en el display del CFW300 (\*\*) Función especial 1 (\*) Función especial 2 (\*) Función especial 3 (\*) (\*) Función disponible cuando existe aplicativo SoftPLC instalado. En caso contrario, esta tecla no posee ninguna funcionalidad. (\*\*) Modo de navegacíon en el display del CFW300 sólo disponible a

la [Tabla 2](#page-1-4). El control remoto puede ser visto en la [Figura 1.](#page-1-5)

Tabla 2: Funcionamiento de las teclas del control remoto

Antes de utilizar el control remoto infrarrojo, remueva la protección

Figura 1: Control remoto (infrarrojo)

<span id="page-1-5"></span> $\bigcirc$   $\bigcirc$   $\bigcirc$ 

 $\bullet$ 

 $\bullet$ 

 $\ddot{\text{o}}$ 

 $\bullet$ 

 $\left( P\right)$ 

Verifique periódicamente la necesidad de sustitución de la batería

Cuando el sensor NTC no esté conectado en el accesorio, el convertidor de frecuencia CFW300 presentará 999 °C en el parámetro P375. Si los terminales 13 y 14 (conector del accesorio) están cortocircuitados, el

Algunas teclas del control remoto tienen funciones diferentes, de acuerdo con el estado de funcionamiento del convertidor de frecuencia CFW300.